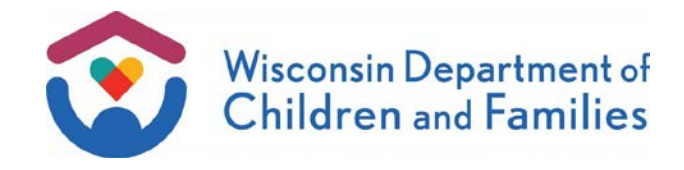

- TO: **W-2 Agencies Training Staff**
- FROM: Janice Peters, Acting Director Bureau of Working Families Division of Family and Economic Security Department of Children and Families

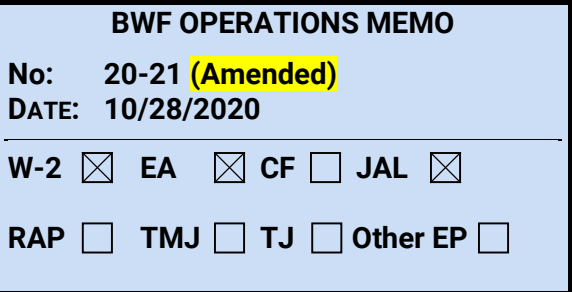

# **SUBJECT:** New ACCESS Application Functions and Updated Request for Assistance Features

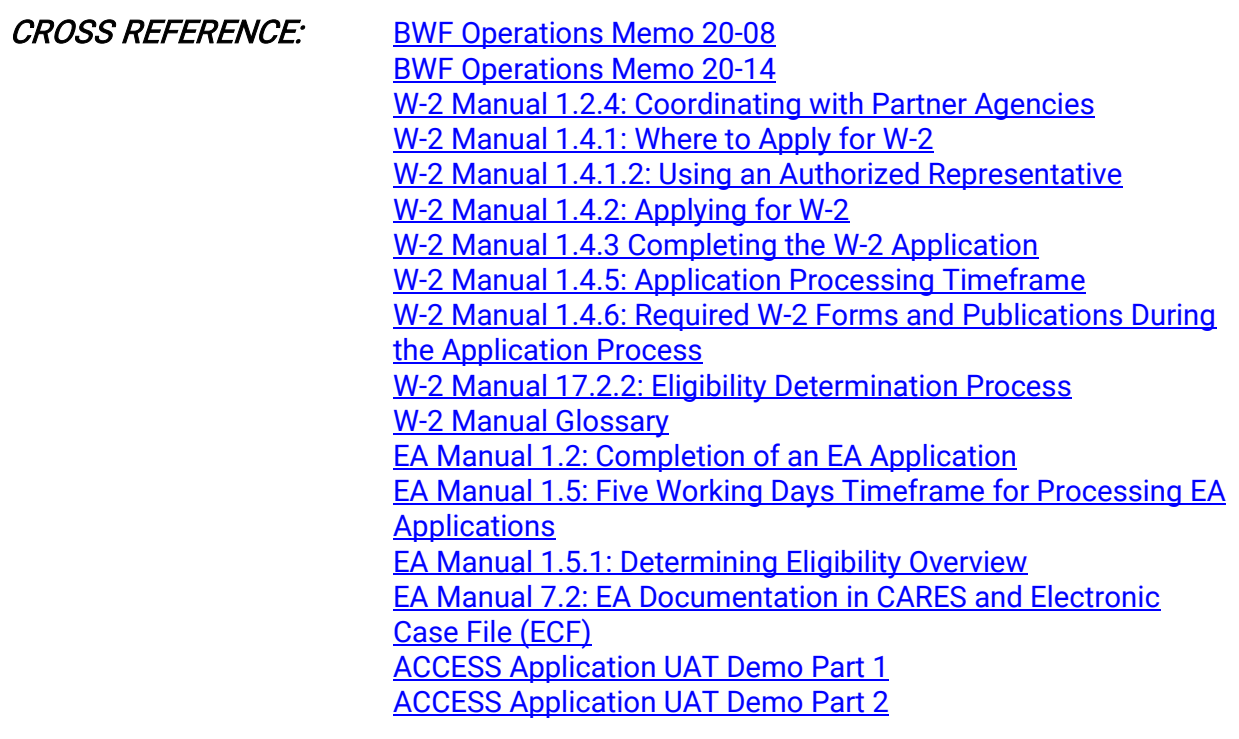

EFFECTIVE DATE: October 24, 2020

# PURPOSE

The purpose of this memo is to:

1. Announce new ACCESS functionality for Wisconsin Works (W-2) and Job Access Loan (JAL) applications;

- 2. Announce new ACCESS functionality for Emergency Assistance (EA) applications for applicants who are already open in another Income Maintenance (IM) or Temporary Assistance for Needy Families (TANF) program supported in CARES Worker Web (CWW);
- 3. Announce updated ACCESS features for EA requests for assistance for applicants who are not already open in another IM or TANF program supported in CWW; and
- 4. Provide guidance to W-2 agencies for ACCESS and CWW system changes.

# **BACKGROUND**

In response to COVID-19, the Bureau of Working Families (BWF) released two operations memos in Spring 2020 regarding accelerated work in ACCESS functionality. On April 25, 2020, BWF announced in [Operations Memo 20-08](https://dcf.wisconsin.gov/files/w2/ops-memos/pdf/20-08.pdf) its accelerated work to allow individuals to request W-2, JAL, and EA programs in ACCESS. On May 30, 2020, BWF announced in [Operations Memo](https://dcf.wisconsin.gov/files/w2/ops-memos/pdf/20-14.pdf)  [20-14](https://dcf.wisconsin.gov/files/w2/ops-memos/pdf/20-14.pdf) updated functions for W-2, JAL, and EA requests for assistance in ACCESS. These accelerated projects were designed to simplify and shorten the application timeline for BWF programs while BWF continued work on a longer-term project to allow individuals to apply for these programs in ACCESS.

On October 24, 2020, W-2 and/or JAL applicants will no longer request W-2 and/or JAL programs in ACCESS. Instead, W-2 and/or JAL applicants will complete the W-2 and/or JAL application in ACCESS. EA applicants who are already in an IM or a TANF program will complete the EA application in ACCESS, but EA applicants who are not in an IM or TANF program will continue to use the simplified request for assistance features.

# ACCESS

ACCESS is an online tool for applicants and participants to apply for and manage the IM programs, which include FoodShare, health care, Family Planning Only, and Wisconsin Shares programs. BWF currently has some tools in ACCESS for those already receiving W-2, such as managing documents and W-2 program information.

In response to the COVID-19 pandemic, the following ACCESS features for BWF programs were updated and made available on April 25, 2020:

- 1. Allow applicants to complete the simplified request for W-2, JAL, and EA through the ACCESS self-service portal; and
- 2. Allow agencies to view the list of new ACCESS requests for assistance in CWW and process them by contacting the applicant by phone.

The purpose of the request for assistance feature in ACCESS is to continue to allow agencies to communicate with applicants when in-person meetings are unsafe and to expedite applicant requests for programs. In addition, this new process can relieve some W-2 agency administrative work by providing flexible self-service to applicants.

EA applicants who are not known to CWW because they are not in an IM or TANF program will continue to make an EA request for assistance in ACCESS. W-2, JAL, and EA applicants who are currently open in an IM or TANF program, will be able to apply for additional TANF programs in ACCESS starting October 24, 2020. W-2 and JAL applicants will also be able to schedule their

interview appointments with their local W-2 agency in ACCESS. EA applicants cannot schedule an interview online. Instead, the W-2 agency must contact the applicant and must complete the application review timeline within five working days.

# W-2 POLICY UPDATES

## 1.2.4: COORDINATING WITH PARTNER AGENCIES

Current Policy

Current policy requires W-2 agencies to communicate with certain partner agencies that support low-income families. The agencies listed include public workforce, job centers, supportive services, and child welfare.

#### New Policy

Previous and current ACCESS projects now require collaboration between W-2 agencies and Income Maintenance (IM) agencies. Starting October 24, 2020, policy will require W-2 agencies to communicate with IM agencies in addition to the other partner agencies listed in this section.

[See attached updated W-2 Manual 1.2.4](https://dcf.wisconsin.gov/files/w2/ops-memos/pdf/20-21attachment.pdf)

1.4.1: WHERE TO APPLY FOR W-2

Current Policy

Current policy allows W-2 applicants to request W-2 services in ACCESS or by contacting their local W-2 agency.

New Policy

Starting October 24, 2020, W-2 applicants will apply for W-2 in ACCESS or by contacting their local W-2 agency.

[See attached updated W-2 Manual 1.4.1](https://dcf.wisconsin.gov/files/w2/ops-memos/pdf/20-21attachment.pdf)

## 1.4.1.2: USING AN AUTHORIZED REPRESENTATIVE

Current Policy

Current policy requires W-2 agencies to accept forms completed by an authorized representative.

#### New Policy

Effective October 24, 2020, agencies must accept W-2 applications through ACCESS completed by an authorized representative.

[See attached updated W-2 Manual 1.4.1.2](https://dcf.wisconsin.gov/files/w2/ops-memos/pdf/20-21attachment.pdf)

# 1.4.2: APPLYING FOR W-2

# Current Policy

Current policy requires W-2 agencies to schedule an appointment with a Resource Specialist (RS) within one working day of when an applicant submits the W-2 application form. New Policy

Effective October 24, 2020, current policy will apply to applications submitted outside of ACCESS. Applications submitted in ACCESS will allow the applicant to schedule an interview appointment with a Financial and Employment Planner (FEP) in ACCESS within five working days of submitting their W-2 application. ACCESS applicants will not be required to meet with an RS. If an ACCESS applicant does not schedule an interview appointment in ACCESS, it is the applicant's responsibility to contact their local W-2 agency to schedule an appointment. Agencies may contact applicants to schedule interview appointments. Agencies must provide FEP availability for a minimum of the next 10 consecutive working days for appointment scheduling in ACCESS.

[See attached updated W-2 Manual 1.4.2](https://dcf.wisconsin.gov/files/w2/ops-memos/pdf/20-21attachment.pdf)

# 1.4.3: COMPLETING THE W-2 APPLICATION

# Current Policy

Current policy requires the FEP to meet with an applicant within five working days of when the applicant submits the signed application form. The applicant must sign the Application Summary at the end of the in-person interview. If the applicant has an authorized representative, the representative also signs the summary at the in-person interview. Witnesses may be required.

## New Policy

Effective October 24, 2020, the FEP must meet with an applicant within five working days of when the applicant submits the signed application form or ACCESS application. If an applicant's interview appointment is telephonic, the applicant must electronically sign the Application Summary during the telephonic appointment. If the applicant has an authorized representative, the representative must also electronically sign the summary during the telephonic appointment. No witnesses are required for electronic signatures.

## [See attached updated W-2 Manual 1.4.3](https://dcf.wisconsin.gov/files/w2/ops-memos/pdf/20-21attachment.pdf)

# 1.4.5: APPLICATION PROCESSING TIMEFRAME

# Current Policy

Current policy requires the agency to schedule a meeting for each applicant with a Resource Specialist followed by an interview between the applicant and FEP within five working days of receiving the signed Application Registration form.

## New Policy

Effective October 24, 2020, applicants who apply in ACCESS may schedule an interview with a FEP within five working days of submitting their ACCESS application. Agencies must provide availability for a minimum of the next 10 working days to avoid delays in application processing time. The W-2 agency may extend the application processing timeframe for 30 days if the applicant does not schedule an interview in ACCESS and does not contact the W-2 agency.

New policy also states that it is the ACCESS applicant's responsibility, not the agency's, to schedule the FEP interview. If an applicant does not schedule an appointment in ACCESS or schedules but does not attend, it is the applicant's responsibility to contact the agency. Agencies may contact applicants to schedule interview appointments.

## [See attached updated W-2 Manual 1.4.5](https://dcf.wisconsin.gov/files/w2/ops-memos/pdf/20-21attachment.pdf)

## 1.4.6: REQUIRED W-2 FORMS AND PUBLICATIONS DURING THE APPLICATION PROCESS

## Current Policy

Current policy requires agencies to provide certain forms and publications to applicants throughout the application process. The "What to Bring with You" publication is provided when someone inquires about W-2, and the "Domestic Violence Brochure" is provided during the applicant's appointment with the RS.

#### New Policy

Effective October 24, 2020 "What to Bring with You" information will be included in ACCESS for online applicants. Agencies must also provide an electronic copy of the "Domestic Violence Brochure" to all applicants with telephonic intake interviews.

[See attached updated W-2 Manual 1.4.6](https://dcf.wisconsin.gov/files/w2/ops-memos/pdf/20-21attachment.pdf)

GLOSSARY

Current Policy

The current W-2 Manual Glossary does not define "Contract Area."

#### New Policy

The definition for "Contract Area" will be added to the glossary. A contract area is defined as "multiple geographical areas served by the same W-2 Contract Agency."

[See attached updated Glossary](https://dcf.wisconsin.gov/files/w2/ops-memos/pdf/20-21attachment.pdf)

# JAL POLICY UPDATES

## 17.2.2 ELIGIBILITY DETERMINATION PROCESS

# Current Policy

Current policy discusses requests for assistance in ACCESS but does not include information about client scheduling.

# New Policy

Effective October 24, 2020, applicants may apply for JALs in ACCESS and may schedule interviews in ACCESS. JAL applicants will sign the application summary electronically for all telephonic appointments.

New policy also states that it is the ACCESS applicant's responsibility, not the agency's, to schedule the FEP interview. If an applicant does not schedule an appointment in ACCESS or schedules but does not attend, it is the applicant's responsibility to contact the agency. Agencies may contact applicants to schedule interview appointments.

[See attached updated W-2 Manual 17.2.2](https://dcf.wisconsin.gov/files/w2/ops-memos/pdf/20-21attachment.pdf)

# EA POLICY UPDATES

# 1.2 COMPLETION OF AN EA APPLICATION

## Current Policy

Current policy states that W-2 agency must provide an *Emergency Assistance (EA) Application* [form \(2010, Revised 2020\)](https://dcf.wisconsin.gov/files/forms/doc/2010-1.docx) to all persons who request EA. The W-2 agency must provide applicants the opportunity to complete and sign the EA application form in the presence of a W-2 agency staff person on the same day as the request or inquiry. The W-2 agency must datestamp the completed EA application form on the date it is received by the agency.

A W-2 agency staff person must review each of the assurance statements on [Part I, Page 3](https://dcf.wisconsin.gov/files/forms/doc/2010-1.docx) of the EA application form with the EA applicant to ensure that the applicant has an opportunity to ask for clarification of each item. The EA applicant must initial each statement in the presence of the W-2 agency staff person to verify that he or she understands each statement and must sign the form.

## New Policy

Effective October 24, 2020, in addition to the current request for assistance process, applicants can also submit a full application via the ACCESS web portal in the situations described in this Operations Memo. If a Request for Assistance (RFA) is submitted via ACCESS, there are no changes to the current procedures as described in [Operations Memo 20-08.](https://dcf.wisconsin.gov/files/w2/ops-memos/pdf/20-08.pdf) If an application is submitted via ACCESS, the applicant is no longer required to submit the **Emergency Assistance** [\(EA\) Application form \(2010, Revised 2020\).](https://dcf.wisconsin.gov/files/forms/doc/2010-1.docx)

ACCESS will date-stamp an application depending on the time of day it is submitted. Applications submitted before 4:30 p.m. will be date-stamped with the current date, however applications submitted after 4:30 p.m., or on a weekend or holiday, will be dated using the next working date. The date the application is submitted in ACCESS is the date used to calculate the five-day timeframe for application processing. Additionally, the assurance statements will be reviewed and acknowledged via the electronic signature, however EA workers must still review these statements with the applicant to provide an opportunity to ask questions.

## [See attached updated EA Manual 1.2](https://dcf.wisconsin.gov/files/w2/ops-memos/pdf/20-21attachment.pdf)

# 1.5 FIVE WORKING DAYS TIMEFRAME FOR PROCESSING EA APPLICATIONS

## Current Policy

Current policy requires W-2 agencies to process the EA application within five working days after the date the agency receives the completed EA application.

#### New Policy

Effective October 24, 2020, applicants using ACCESS may electronically submit a complete application, which defines the application date and begins the five working days timeframe.

[See attached updated EA Manual 1.5](https://dcf.wisconsin.gov/files/w2/ops-memos/pdf/20-21attachment.pdf)

# 1.5.1 DETERMINING ELIGIBILITY - OVERVIEW

#### Current Policy

Current policy requires a W-2 agency worker to review each of the assurance statements on [Part I, Page 3](https://dcf.wisconsin.gov/files/forms/doc/2010-1.docx) of the EA application form with the EA applicant or their representative.

#### New Policy

Effective October 24, 2020, a W-2 agency worker must review each of the assurance statements on the EA application form with the EA applicant or their representative.

#### [See attached updated EA Manual 1.5.1](https://dcf.wisconsin.gov/files/w2/ops-memos/pdf/20-21attachment.pdf)

## 7.2 EA DOCUMENTATION IN CARES AND ELECTRONIC CASE FILE (ECF)

## Current Policy

Current policy states that for EA applicants that are already known to CARES, application and verification information must be scanned and stored in ECF. For all other applicants, all documents must be retained in a paper file. The W-2 agency must not create a Request for Assistance (RFA) in CWW for the purpose of storing EA application materials in ECF.

#### New Policy

Effective October 24, 2020, if the EA application is completed in ACCESS, it is automatically saved in ECF under the ACCESS tracking number of the application. W-2 agencies will still be responsible for scanning and storing remaining application documents and notices as described in policy.

# [See attached updated EA Manual 7.2](https://dcf.wisconsin.gov/files/w2/ops-memos/pdf/20-21attachment.pdf)

# CARES WORKER WEB (CWW) UPDATES

CWW has been enhanced so W-2 workers can review, and process applications completed by individuals on ACCESS.

# CWW WORKLOAD DASHBOARD

# I. Overview

W-2 workers can now view work items related to applications completed in ACCESS on the CWW Workload Dashboard. The CWW Workload Dashboard is a tool used to monitor timely case processing and workload assignments. A worker's personal dashboard displays the work items in each category and is arranged by the number of days left to complete the work. To learn more about CWW Workload Dashboard, see [Process Help, Chapter 53.](https://prd.cares.wisconsin.gov/help/ph/process_help/e53/53.1.htm)

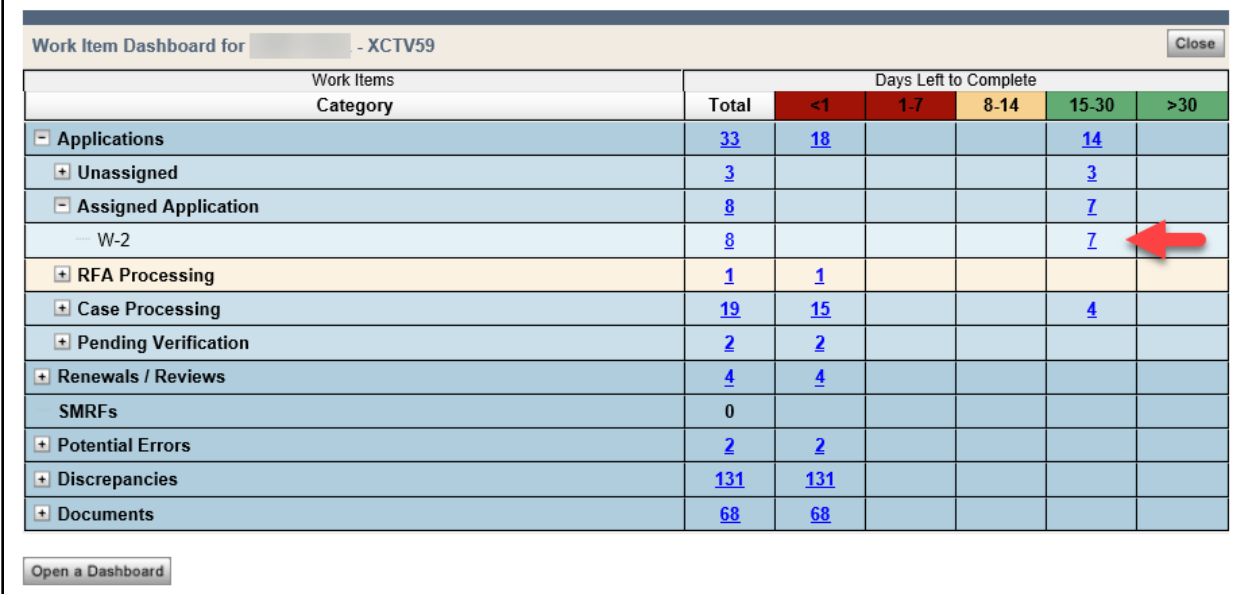

Based on the following security settings, a worker can display and view other dashboards:

- Workers with a security level at 25 can only view the dashboards for workers in the same county.
- Workers with a security level at or above 50 can view any other dashboard within the W-2 Contract Area.

In addition to their own personal dashboard, workers can use the "View Workload Dashboard" button to access the Virtual ID Dashboard which displays work items for applicants who did not schedule an appointment in ACCESS. Work items from the Virtual ID Dashboard must be assigned to W-2 workers. The following chart displays the Virtual ID assigned to each W-2 agency:

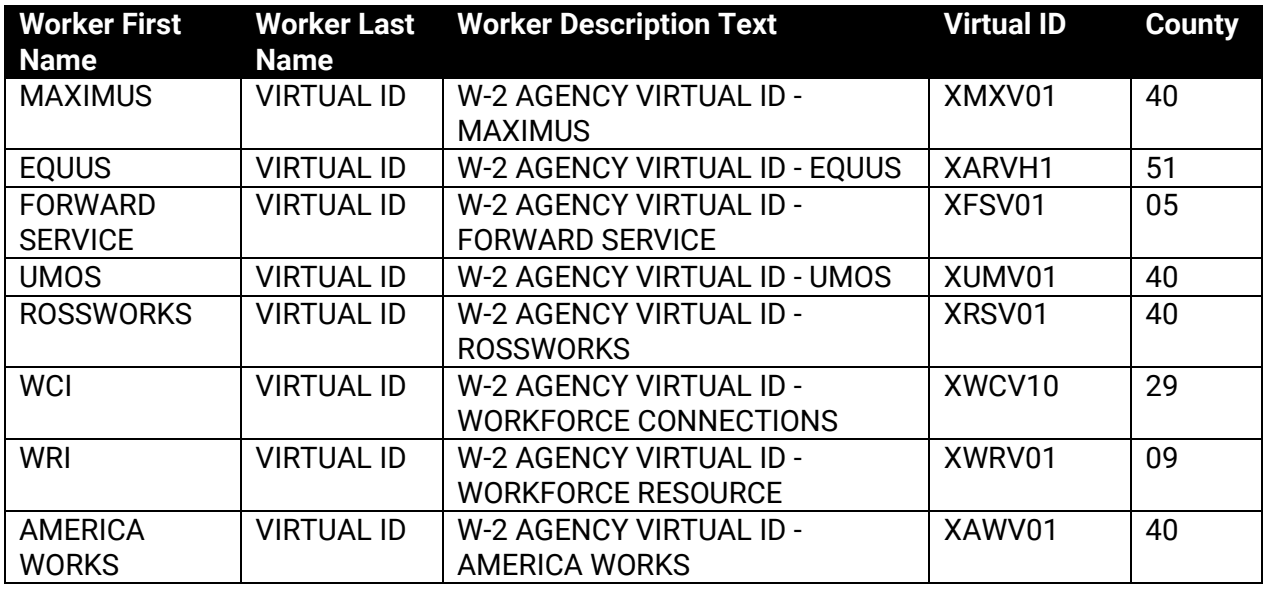

The following screenshot displays a personal dashboard followed by a Virtual ID Dashboard.

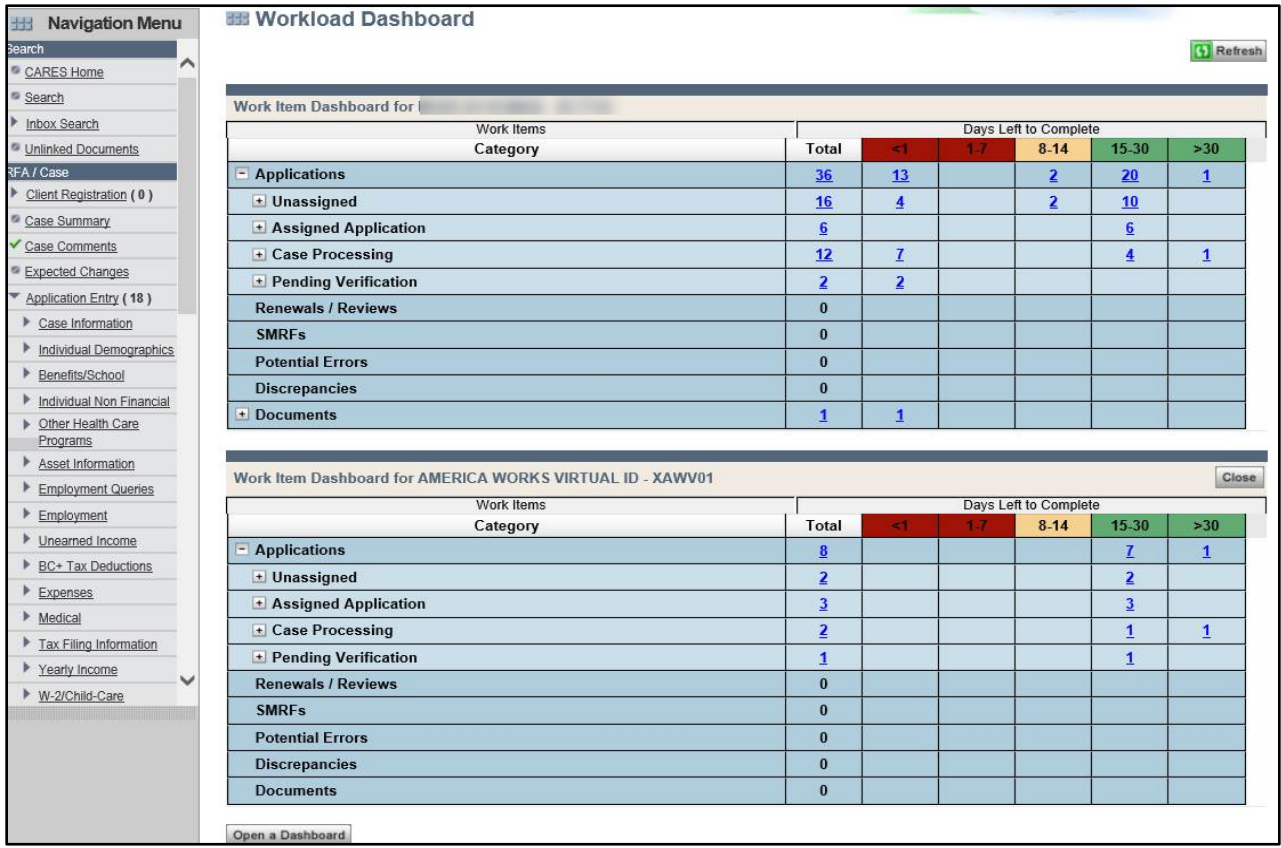

If the applicant schedules a W-2 interview appointment online through ACCESS, the assigned case worker's calendar in CWW will be updated with the appointment.

However, if an applicant does not schedule an appointment or there are no available appointments in the ACCESS Interview module, the application is not assigned. Instead, the application will display on a separate dashboard under the Virtual Worker ID. In the following screenshot, the Virtual Worker ID can be identified in the Application Summary page.

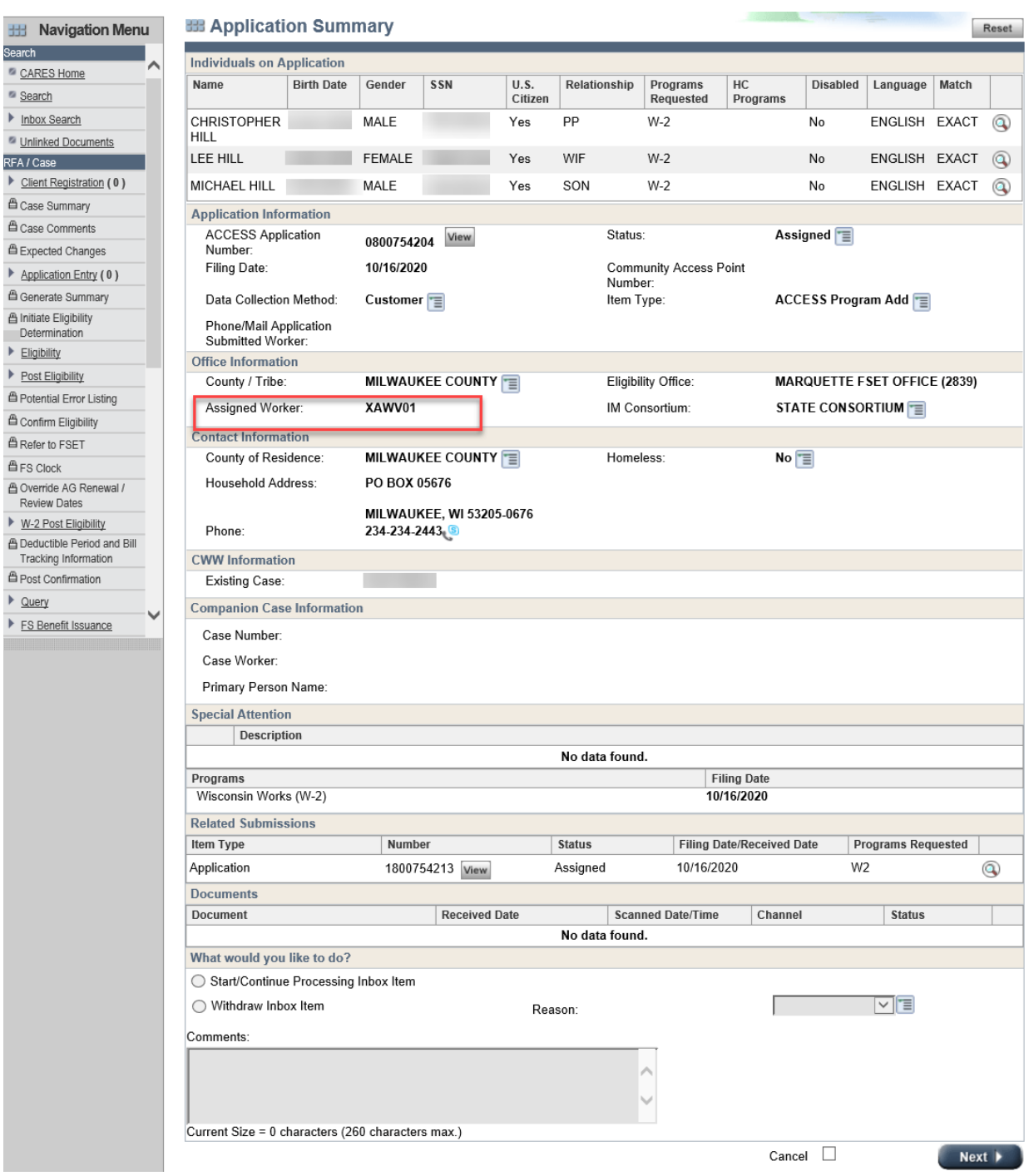

From this separate dashboard, all workers in the agency can view the applications, and the only task to perform is to reassign the application to an actual W-2 worker.

# II. How Work Items for ACCESS Applications Display in CWW Workload Dashboard

The application type, programs, and whether the applicant or participant scheduled an interview determines what dashboard and what category the work items displays on in the CWW Workload Dashboard.

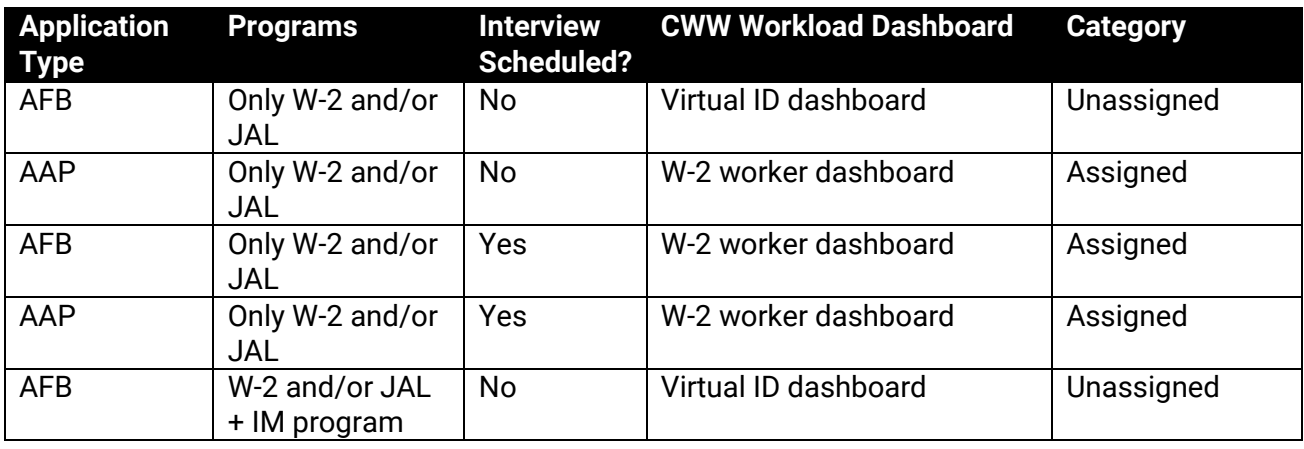

W-2 work items will not display on the IM worker dashboard; and IM work items will not display on the W-2 worker dashboard. When a W-2 and/or JAL + IM program is requested on an application, both the W-2 and IM worker can access the Application Summary page by clicking on the work item on the dashboard.

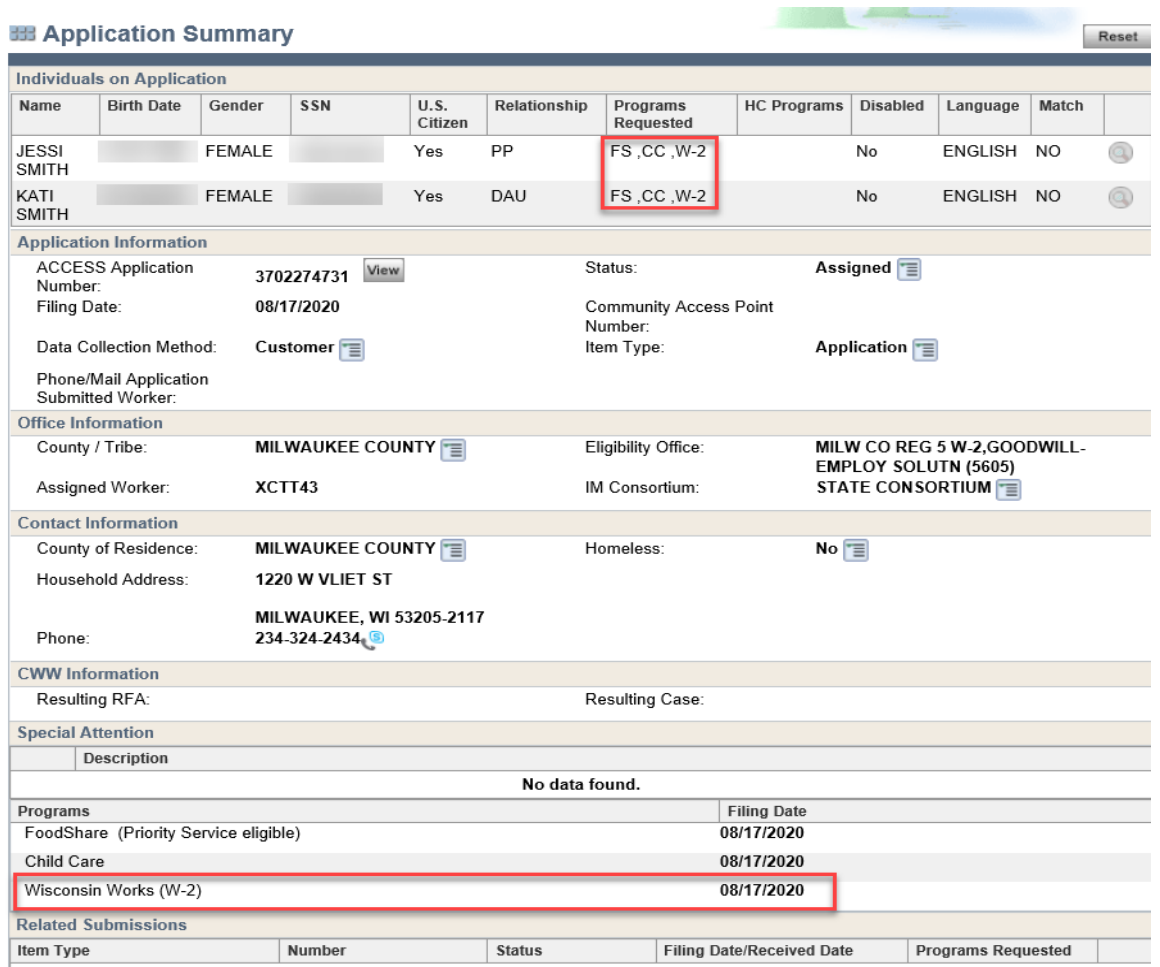

Either worker can process this application by pending the interview for the program for which they are not responsible.

## ALERTS/ACTION ITEMS

When an applicant requests to add a program, the primary worker will receive a case action item notification to show that a program add has been requested:

- If W-2 and/or JAL is requested on an existing IM case, the W-2 worker will receive the notification.
- If an IM program is requested on an existing W-2 and/or JAL case, the IM worker will receive the notification.

When an application is linked to an existing CARES case, the following case alert notifications will be displayed. Note that all workers on the case, W-2 and IM, will have access to view these alerts.

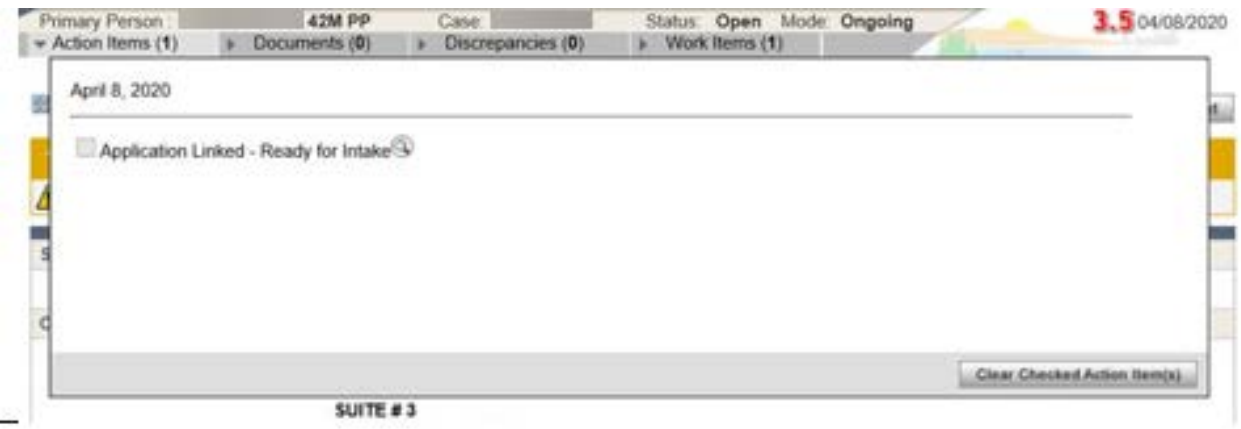

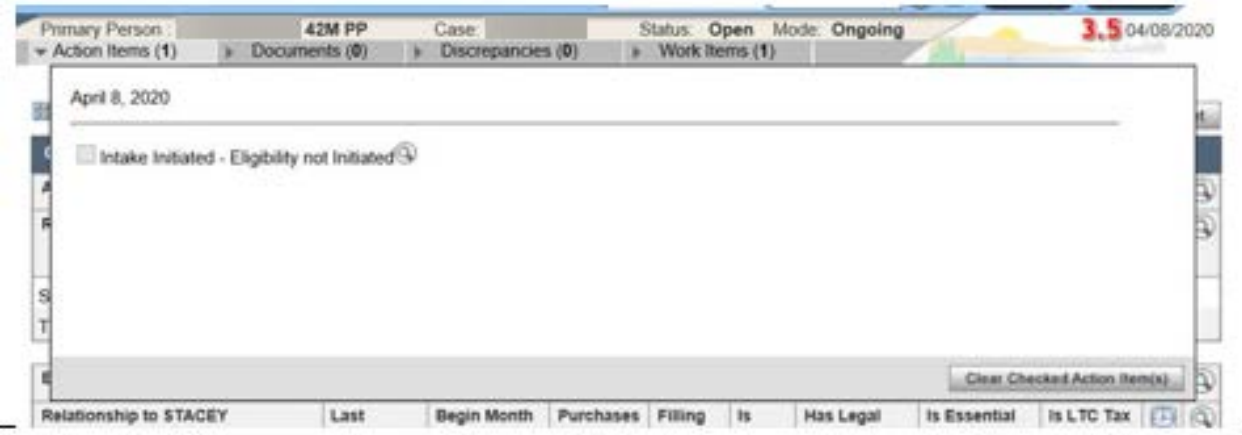

# CWW INBOX

W-2 workers will be able to search for W-2 and JAL applications in the CWW Inbox. Workers can access the Inbox Search page via the CWW Navigation menu or the CWW Home Page under My Inbox Items.

Workers can choose the Basic Search function (choose one of the radio buttons, then select one of the dropdown criteria) or Advanced Search (which has many criteria to select, though workers typically search by Worker ID, County number, or Office ID in Milwaukee County).

In this example, the worker searches for all work items. Both Assigned and Unassigned are checked in the "Advanced Search" section.

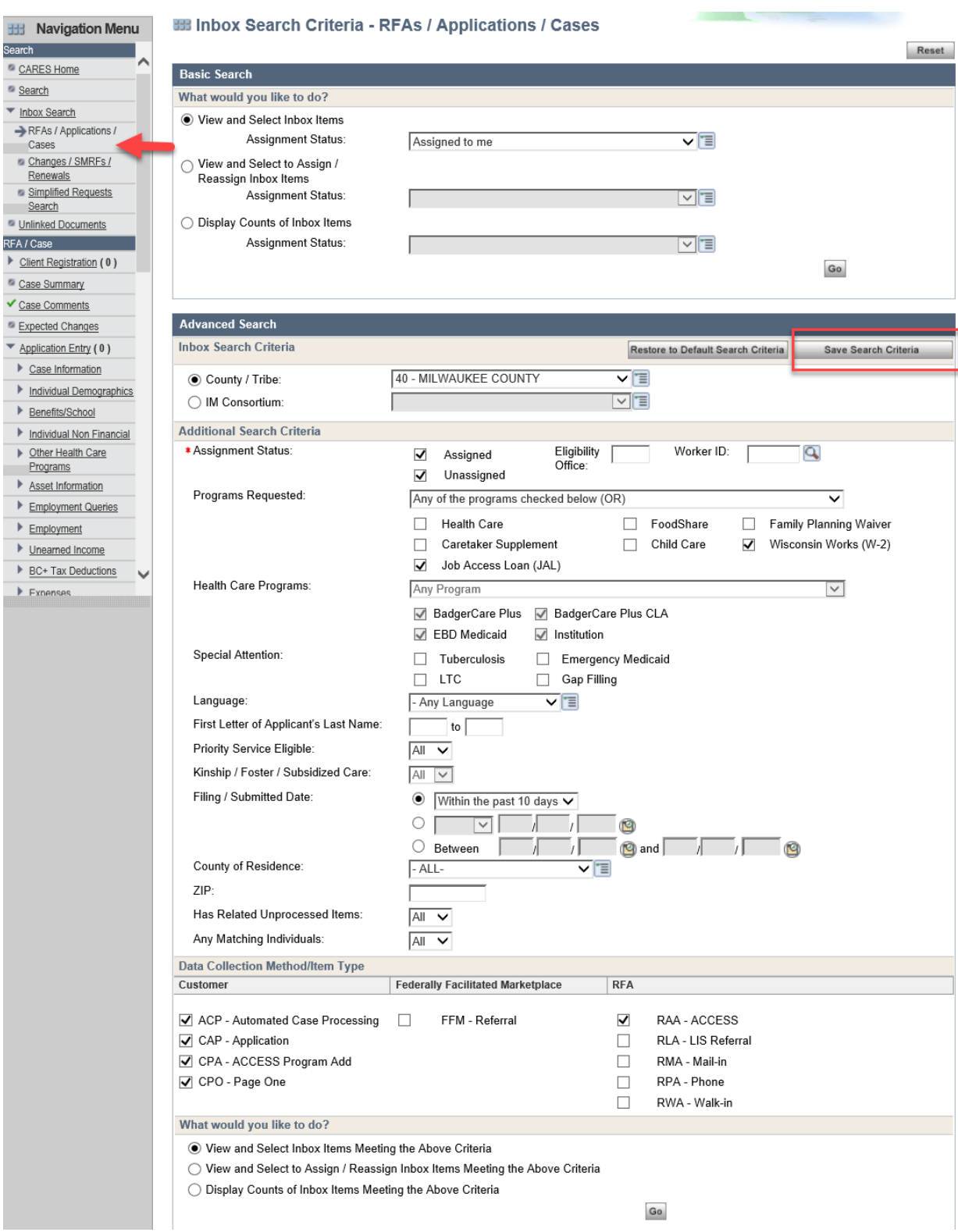

After the worker clicks Go, the search results will display in the Inbox Listing page. The worker can click the options in the "Inbox Listing" section to sort the results.

By clicking "View and Select to Assign / Reassign Inbox Items Meeting the Above Criteria" option on the Inbox Search page, the worker can then assign one or more individual Inbox items that fit that criteria. The worker selects each appropriate item, then clicks Next.

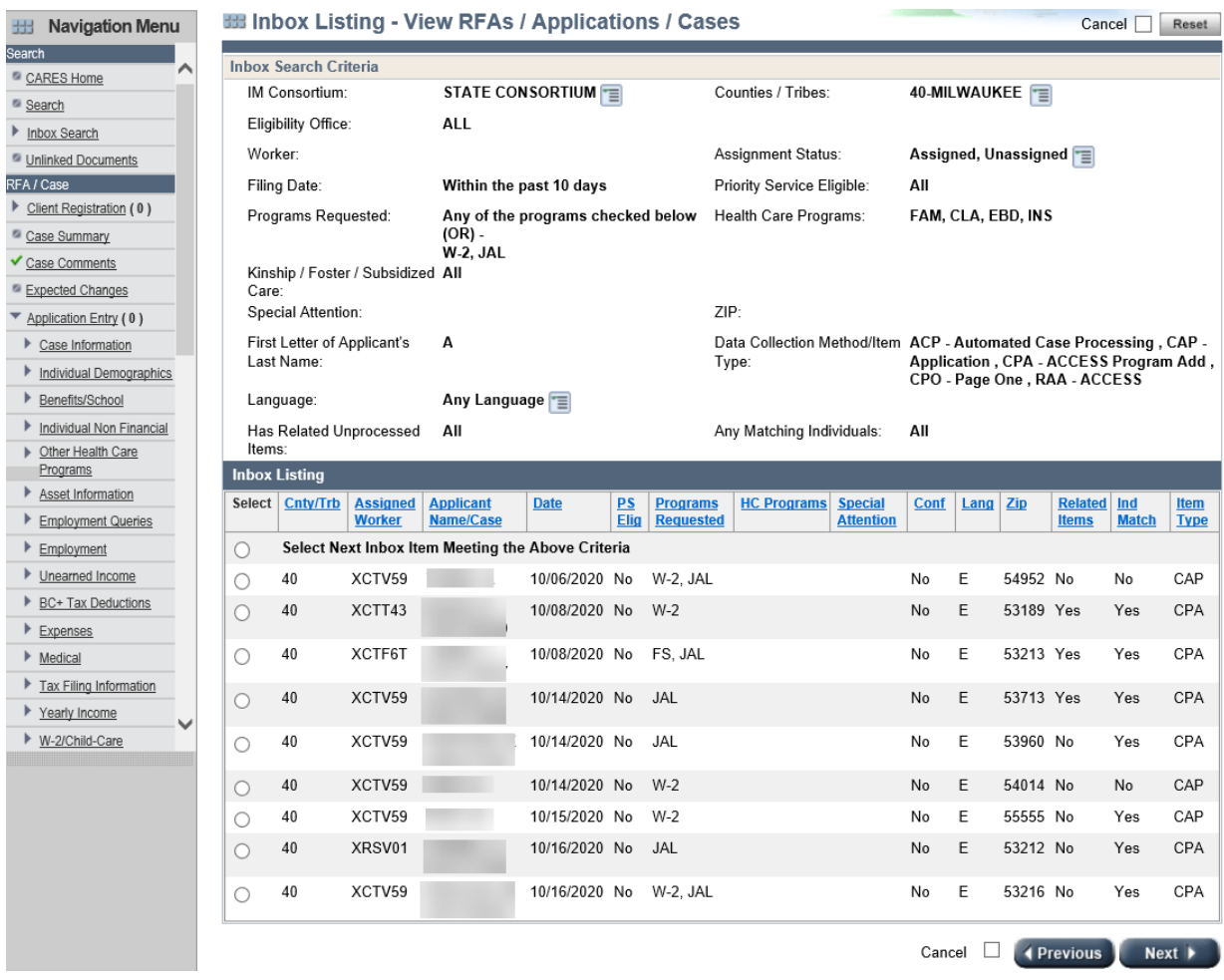

The worker can choose to start processing the item right away by clicking Start/Continue Processing Inbox Item.

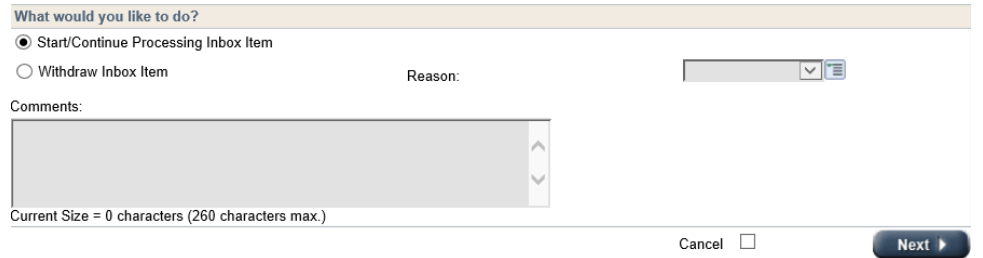

Or, once the item has been assigned, the worker can begin processing the item from the Application Summary page.

#### CONFLICT PANEL

A conflict panel has been added to CWW to notify W-2 workers of new information or updates to existing information that has previously been reported by the client. The W-2 worker must

review the information presented in the event panel and decide which information to use to update the page.

The following screenshot displays an example of an applicant that reported new information. The W-2 worker is presented with the option to add or do not add this information.

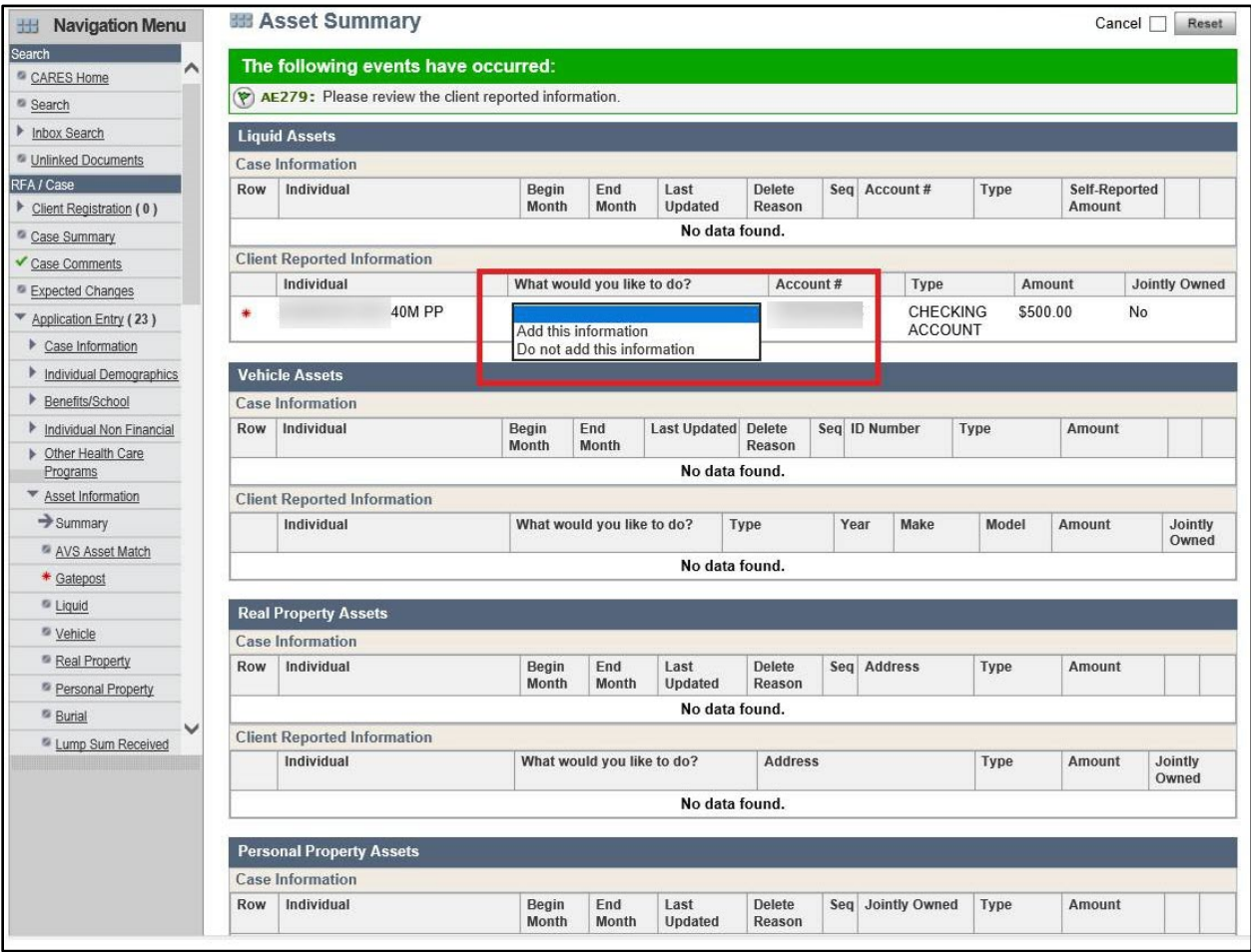

The following screenshot displays an example of an applicant that is updating existing information. The W-2 worker is presented with the option to match with existing information (in this example, Match with A), add, or do not add this information.

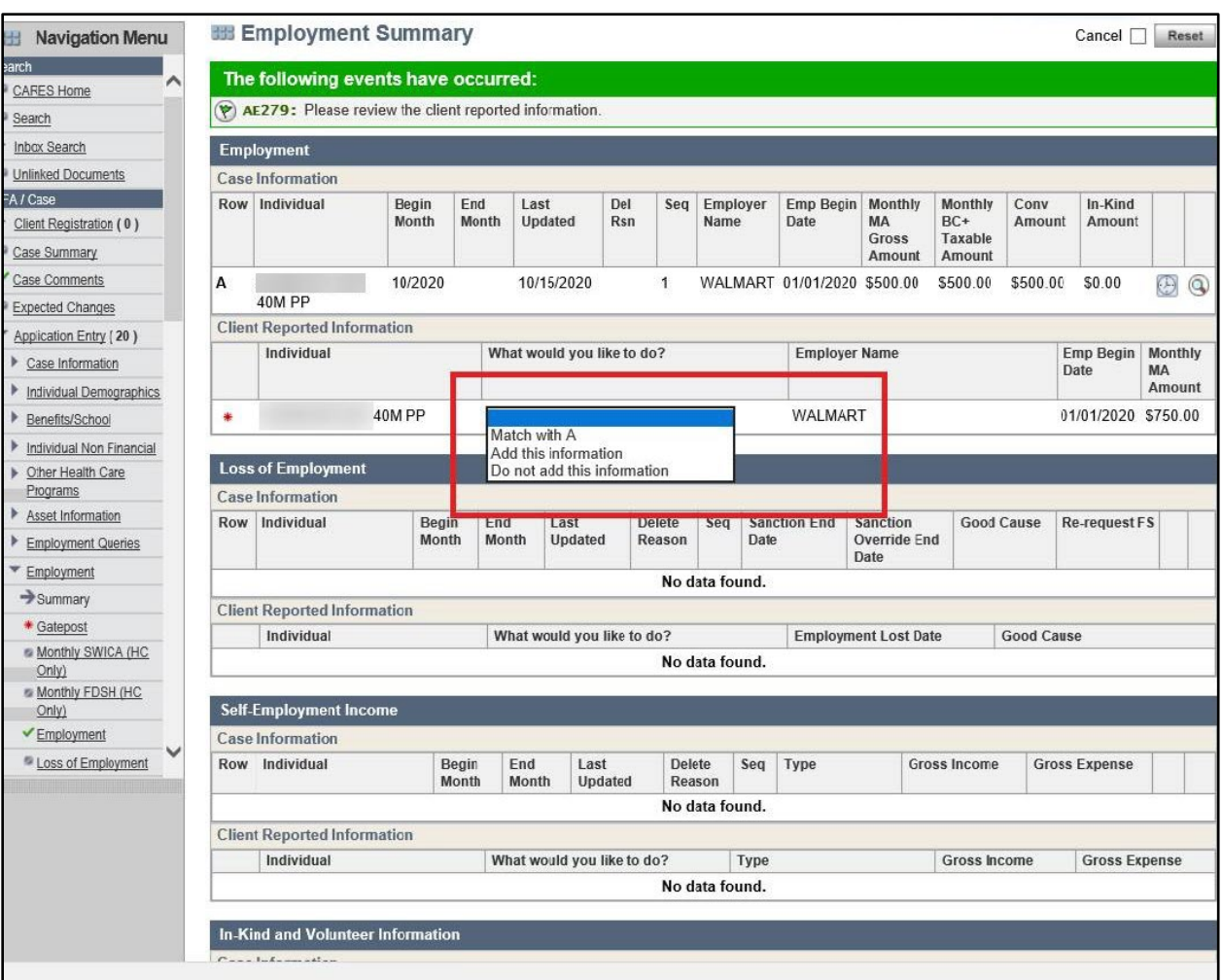

## PROCESSING COMBINED APPLICATIONS WITH HEALTH CARE REQUESTS

If the combined application includes a request for assistance for health care (e.g., BadgerCare Plus), Real-Time Eligibility (RTE) will need to be run on the case in order to determine immediate eligibility. This requires automatically defaulting certain W-2 values to allow RTE to go forward.

W-2 workers must check the fields for School Enrollment and W-2 Up-Front Activities: both fields will have been auto-populated with "unknown or ?" and the worker must update these items (or the W-2/JAL application will pend). Error messages will notify the worker to change these values from their defaults before case processing can be completed and eligibility confirmed.

W-2 workers must check the fields for Liquid Asset information: those fields will default to "?" and the worker may need to reconcile this information with the client reported information in the summary.

On the application in ACCESS, if the individual enters No for the question "Have you lived in WI all your life?" several follow-up questions will require attention in CWW. These additional questions will default to "?" during RTE and will pend for W-2. The worker must update the "?" value for these questions before moving on with the case processing and confirming eligibility.

# **CLIENT SCHEDULING**

When an applicant schedules a W-2 interview appointment online, the assigned caseworker's calendar in CWW will be updated with the appointment:

- The appointment type will be AQ: "W-2 Application Appointment/Phone"
- The appointment length will be 90 minutes.

When more than one worker is available for the appointment time, the work item will be randomly assigned to more evenly distribute the workload between workers.

The following screenshot shows how ACCESS appointments (AQ) will display in the CWW Calendar.

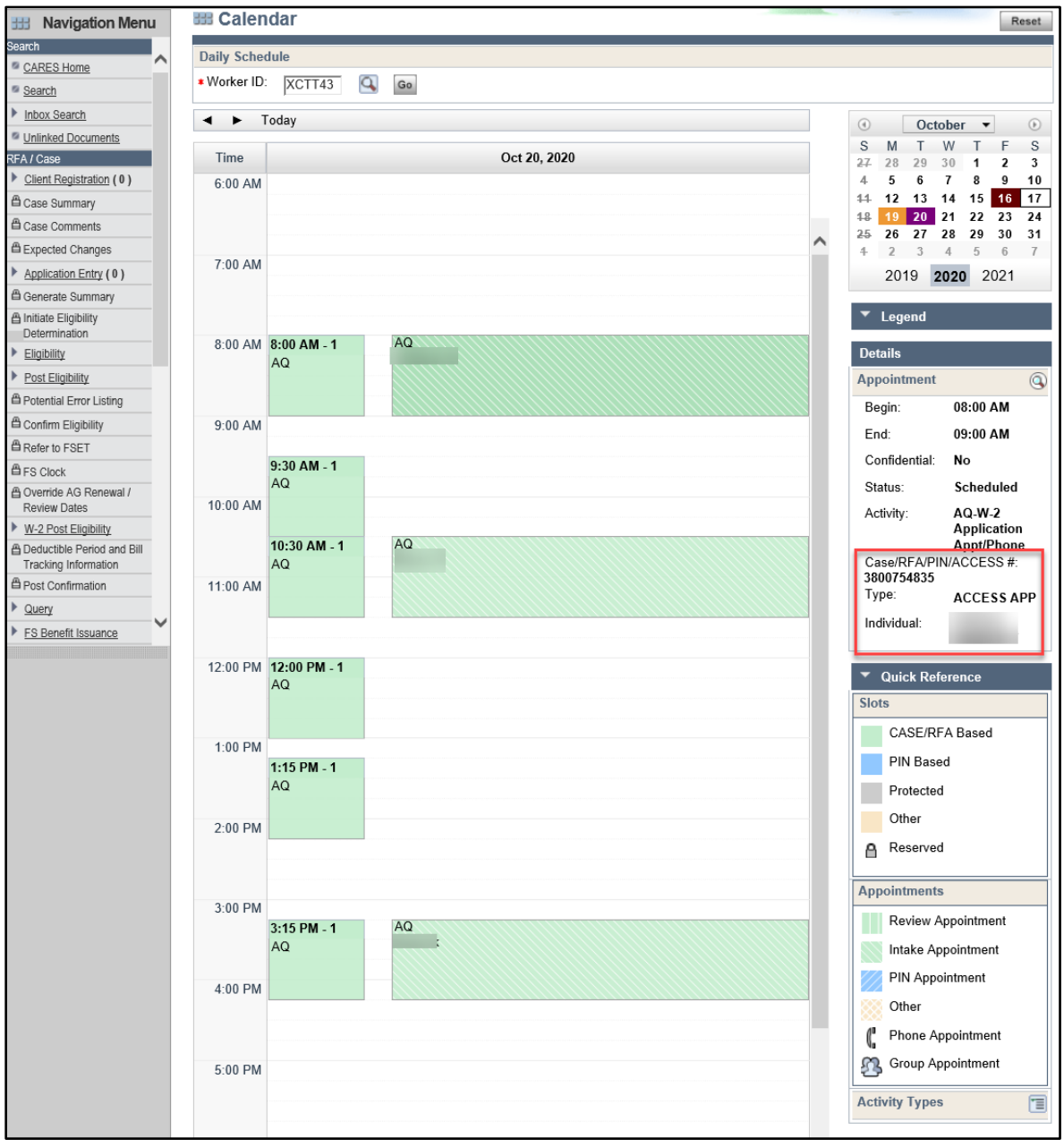

"ACCESS APP" and "ACCESS #" in appointment details indicate an appointment booked online through ACCESS.

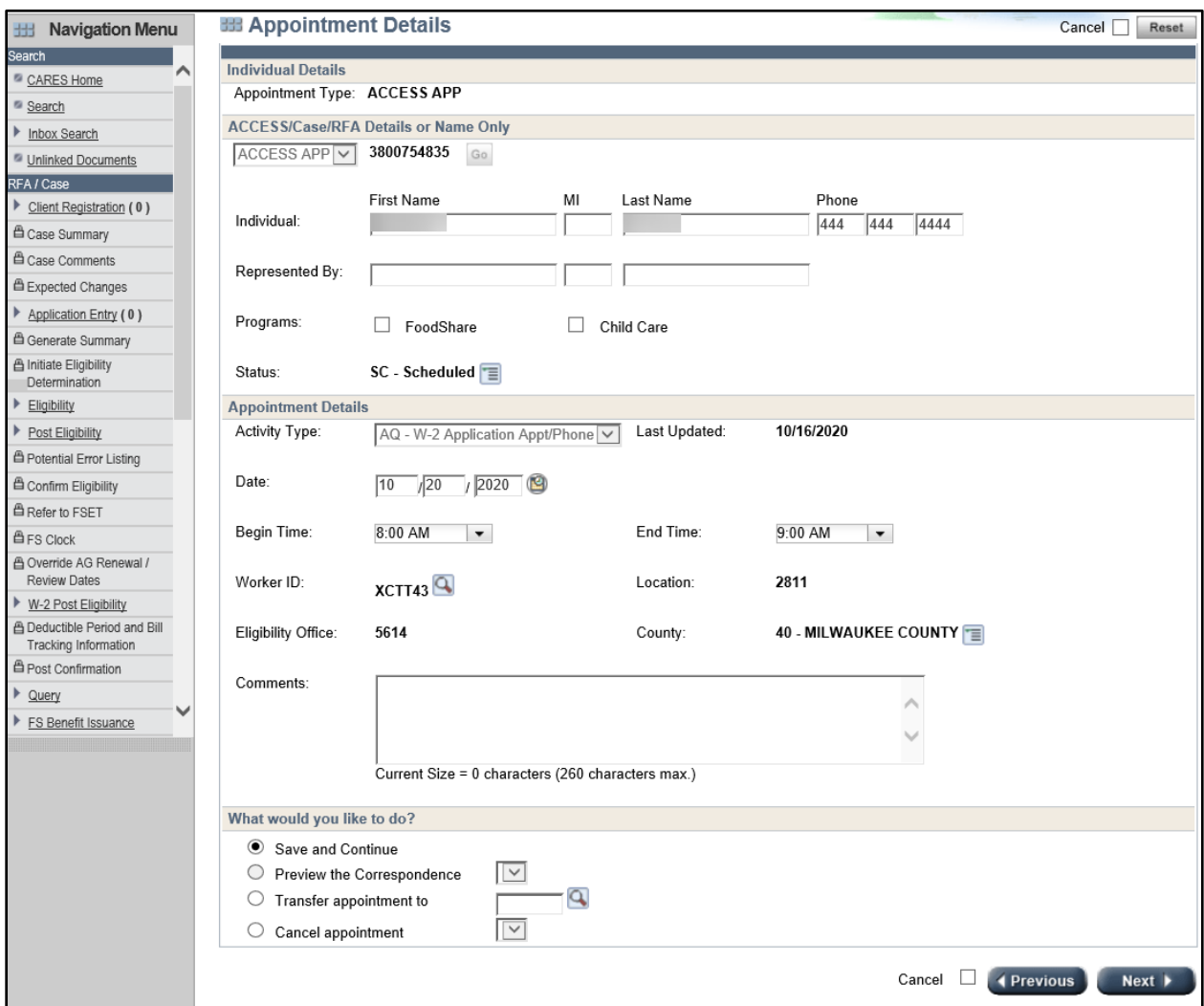

## <span id="page-17-0"></span>**DOCUMENT SUBMISSION AND VERIFICATION**

The worker can view documents submitted in ACCESS using the CWW Document Viewer. See [Process Help Section 45.2, CWW Document Viewer.](https://prd.cares.wisconsin.gov/help/ph/process_help/e45/45.2.htm)

## PROCESSING EMERGENCY ASSISTANCE REQUESTS IN CWW

How W-2 workers process EA requests depends on how the request was submitted in ACCESS.

If the applicant only requests EA, a summary of the information submitted in ACCESS will be saved as a PDF and sent to the Simplified Requests Inbox in CWW. No information is sent to the CWW Inbox, nor will a work item display in the CWW Workload Dashboard.

If the applicant either requests EA using Application Type AAP on an existing W-2 case, or as part of a W-2 application, the FEP assigned to the case will receive an Action Item that a request for EA has been added to the case.

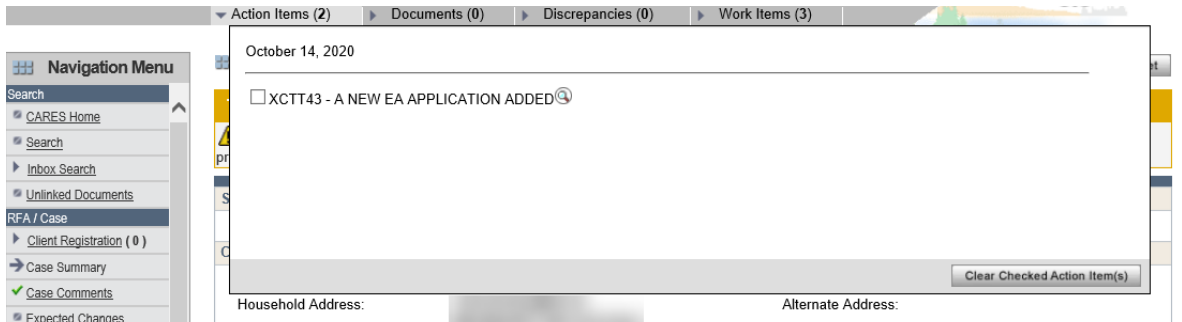

The alert notification will only be sent to the FEP if the W-2 request in CWW is currently marked as "Yes"; alerts will not be sent on a closed W-2 case, nor for a denied W-2 and/or JAL application.

Workers will continue to use the existing Simplified Requests search functionality to find EA requests or EA applications. All search criteria, default values, and access rules for this page will remain the same, allowing workers to still search for past simplified requests for W-2 and JAL along with past and current EA submissions. Workers can distinguish an application for EA from a request for service, because applications include the case number.

The W-2, JAL, and EA ACCESS Requests page will display both EA requests for service and EA applications in the same Inbox. Previous EA requests for service made through AFB and AAP will continue to display as well.

After defining the search criteria and clicking Go, the results will display, and the search criteria displayed at the top of this page.

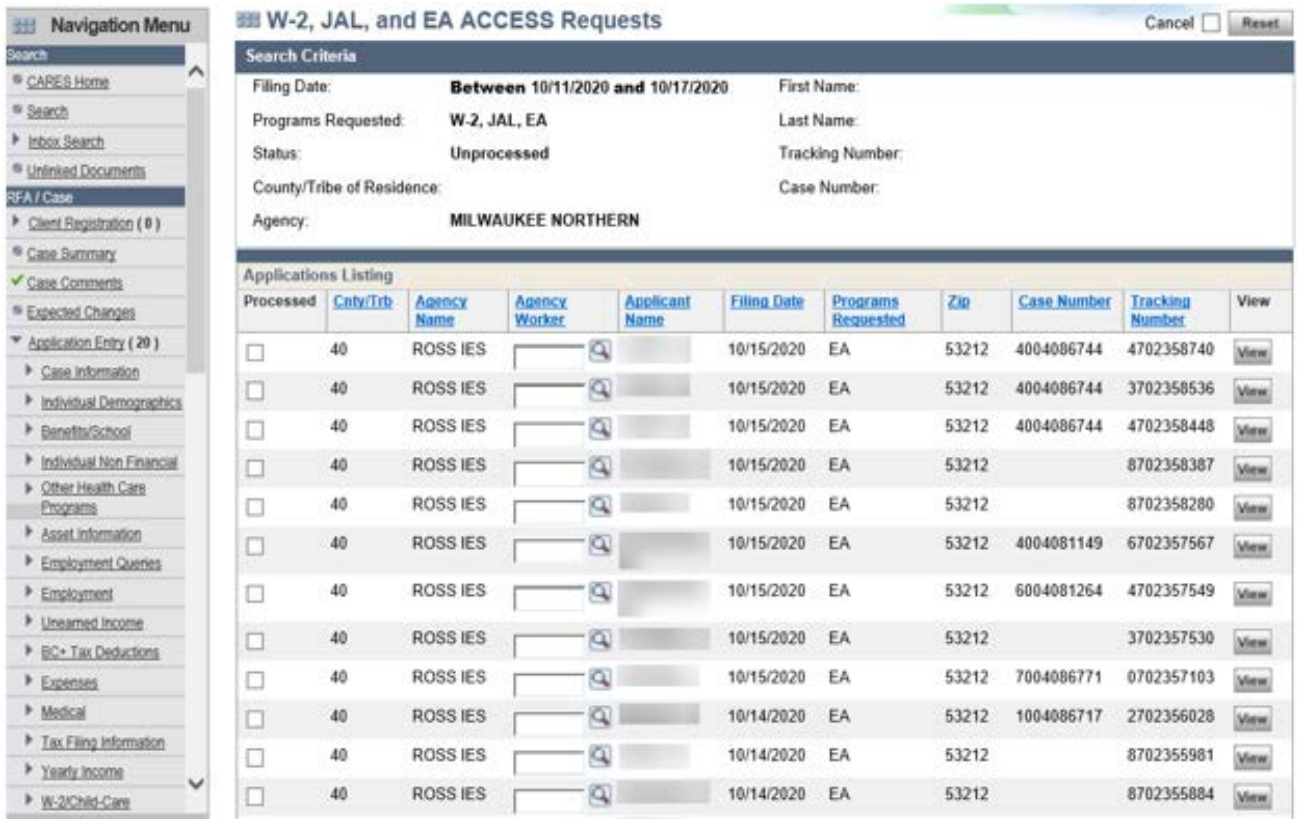

# ACCESS UPDATES

## SUBMITTING AN APPLICATION IN ACCESS

How applicants request W-2, JAL, and/or EA in ACCESS depends on whether that applicant is currently open for an IM or TANF program:

- Those currently open in any of the following programs can submit a completed application in ACCESS: TANF, and/or an IM program including Wisconsin Shares, FoodShare, and/or health care. Note that some application information for these individuals will be pre-populated in ACCESS (because they are already known to CWW).
- Those not currently in TANF, and/or an IM program can also submit a completed application for W-2 and/or a JAL in ACCESS.
- However, those not currently in TANF, and/or an IM program cannot submit a complete application for EA in ACCESS. Instead they will continue to use the EA simplified request in ACCESS made available in Spring 2020.

## REQUIREMENTS FOR APPLICATION SUBMISSION

To reduce the number of ineligible applications, information has been added to the beginning of the application process to display the household income limits of the TANF programs. If an applicant continues with the application process but enters income that exceeds the limit for their household or does not indicate a child in the home or a pregnant female the application will not be allowed to proceed.

Additionally, individuals applying for EA will need to provide information about a qualifying emergency for the application to move forward. For example, if an applicant selects impending homelessness as the emergency type, additional questions specific to impending homelessness will appear:

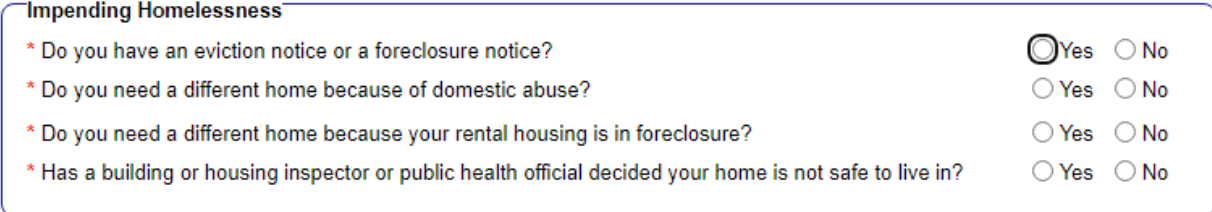

For any ineligible application, the applicant has the opportunity go back and modify information if it was entered erroneously or they forgot to provide information. Agency contact information is also provided if they have questions.

The following is an example of the message that will display if an applicant does not meet one of the above requirements for application submission:

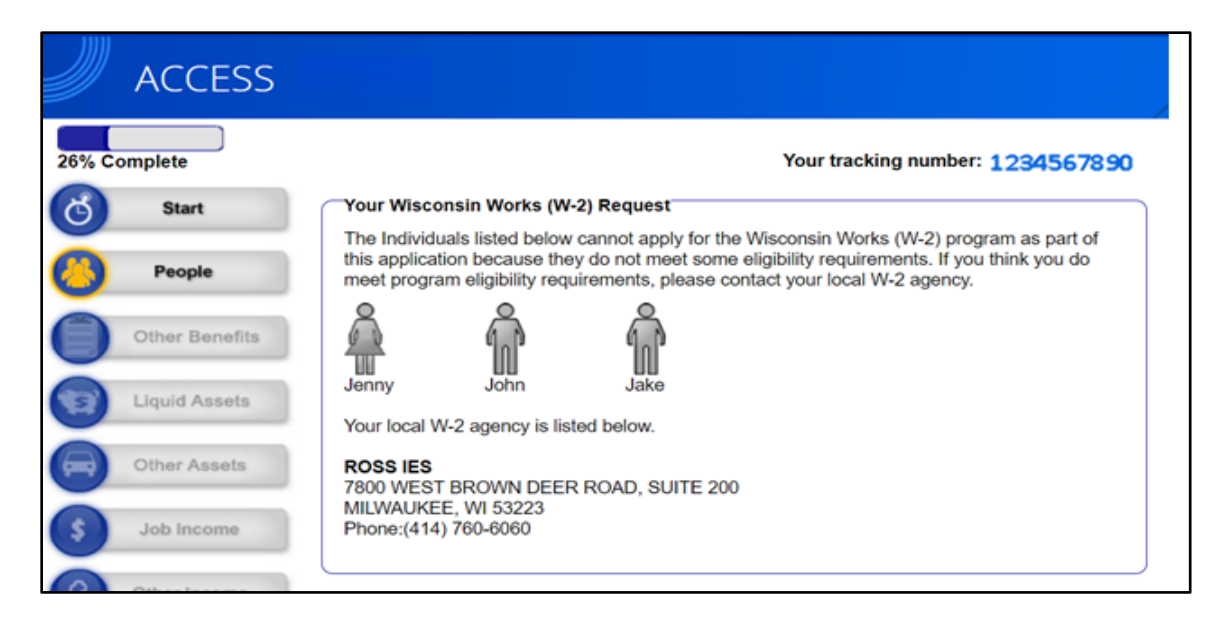

## **RESOURCES**

Applications received through ACCESS are not required to be scheduled for a Resource Specialist appointment. In ACCESS there is information to help applicants obtain local community resources. Applicants who submitted their application through ACCESS will meet directly with a FEP within five working days. At the FEP appointment additional referrals and resources must be provided to the applicant if other needs are identified.

#### APPLICATION DATE

Applications submitted prior to 4:30 p.m. on a working day must be processed with today's date. Applications submitted after 4:30 p.m., or on a weekend or holiday, must be processed using the next working date.

### SCHEDULING INTERVIEWS

W-2 and JAL applicants will have the opportunity to schedule a phone interview with a W-2 agency worker at the end of the ACCESS application. Per policy, W-2 agencies must provide availability for a minimum of the next 10 consecutive working days to allow applicants to schedule an interview with a FEP. The applicant will see availability for the next five consecutive working days in order to meet with a FEP within the five working day timeframe. If the applicant chooses not to schedule an interview or does not attend their scheduled interview appointment, it is the applicant's responsibility to contact the W-2 agency. As a best practice, W-2 agencies may contact the applicant to schedule interview appointments.

#### Your Interview

You must complete an interview with a worker in order to get FoodShare and/or Wisconsin Shares Child Care. Interviews are often done over the phone, but you may also ask to have a face-to-face interview with a worker. You will get more information about how to complete your interview from your agency.

You must complete an interview with a W-2 agency worker to determine eligibility for Wisconsin Works (W-2), Job Access Loan (JAL), and/or Emergency Assistance (EA). These interviews must be done over a voice or video phone call. You will get more information about how to complete your interview from your agency.

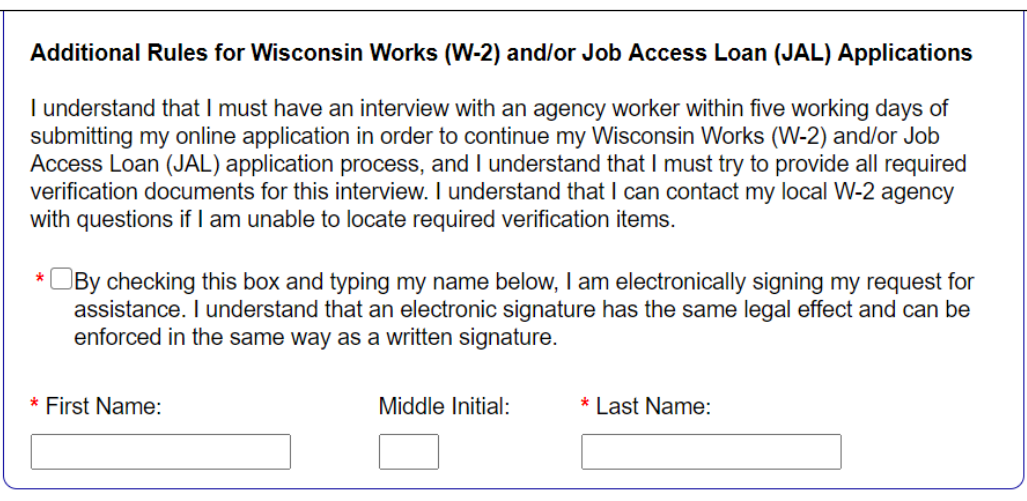

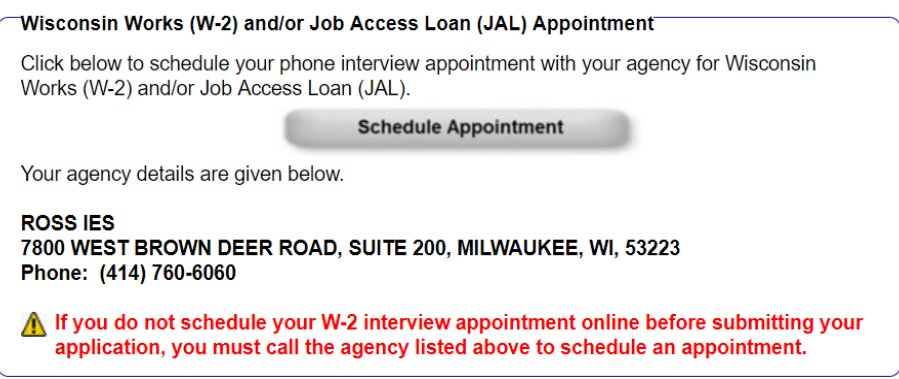

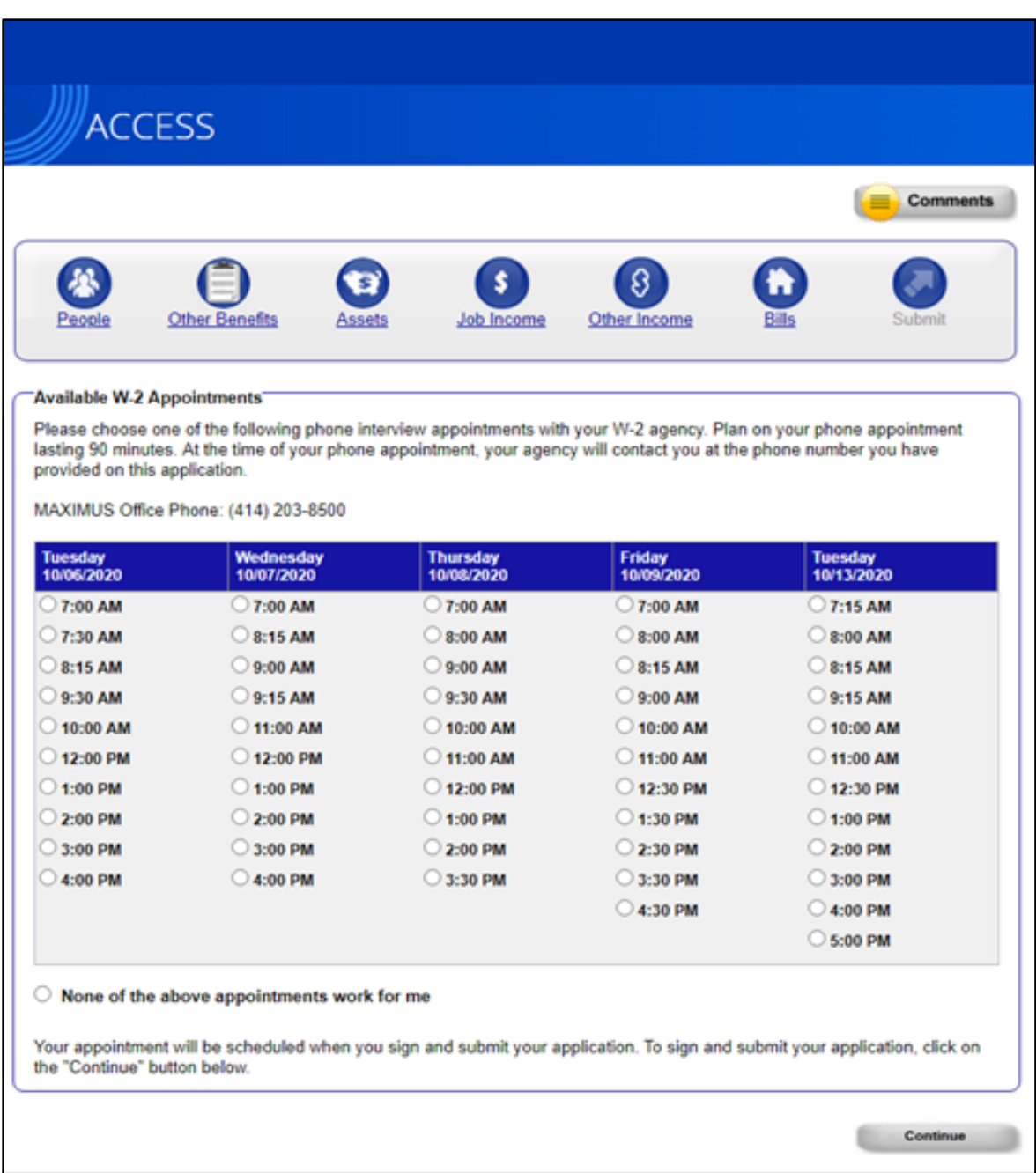

Emergency Assistance applicants cannot currently schedule an interview online. Instead, the agency must contact the applicant and must complete the application review within five working days.

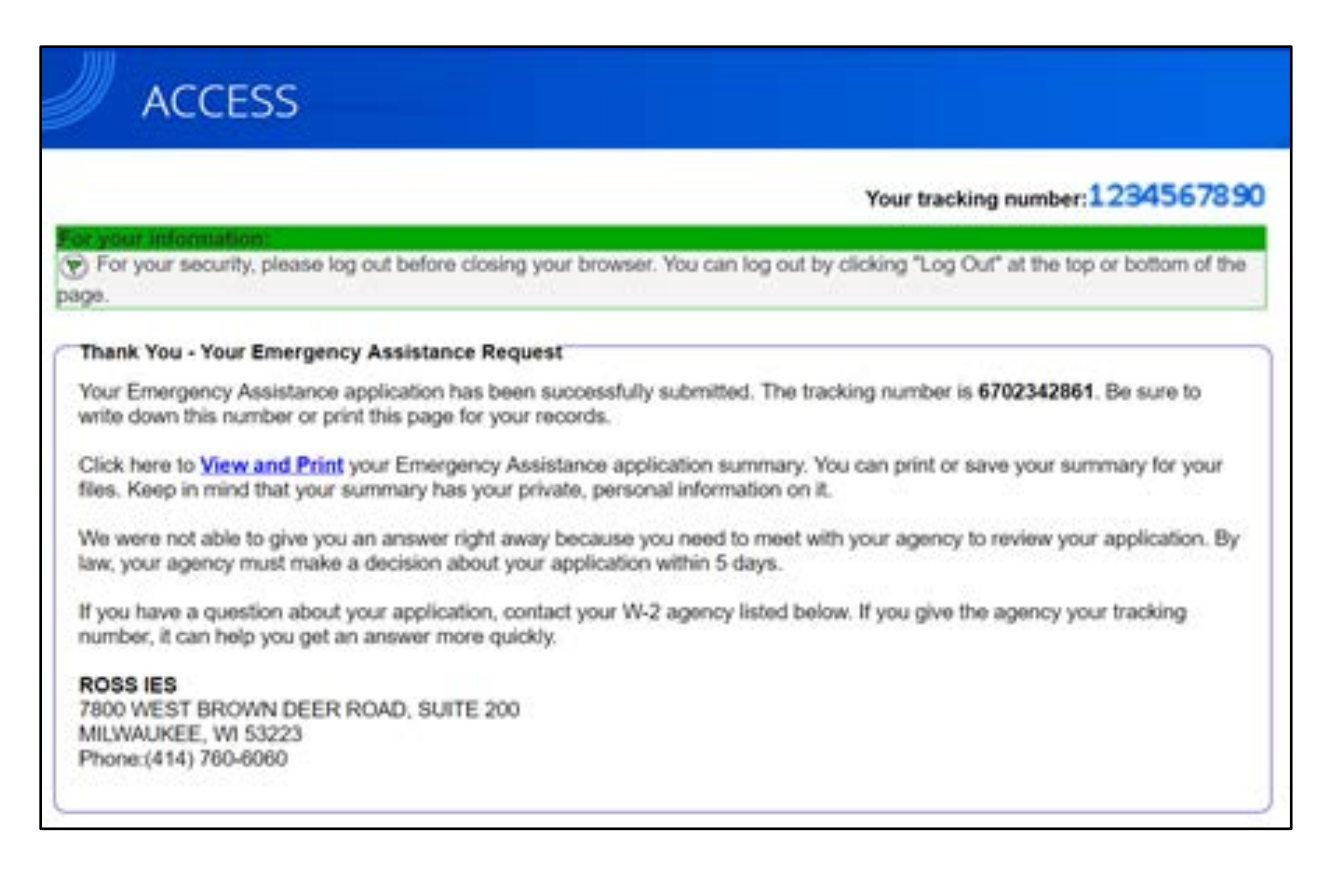

# **APPOINTMENT DETAIL ENHANCEMENT**

The Appointment Information page includes enhanced scheduled appointment details, such as the type, length and the location of appointments.

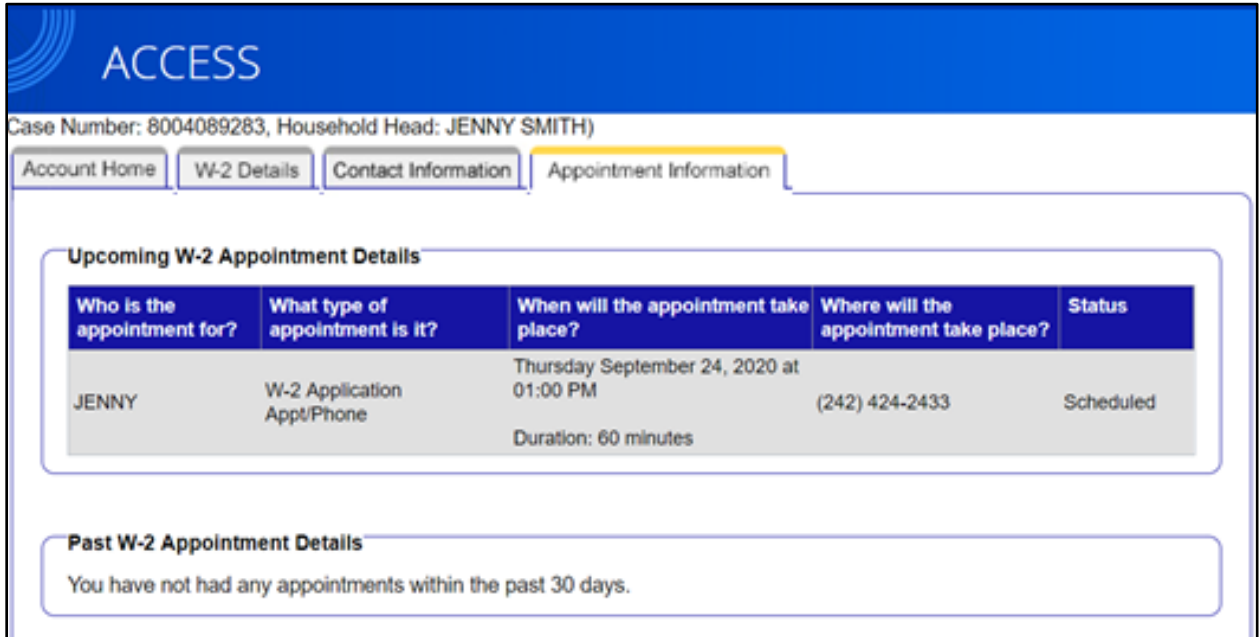

# DOCUMENT SUBMISSION PAGE

The Documents page lists the different types of proof and documentation that applicants must submit in order to verify the information submitted. Applicants may submit documents in ACCESS or through one of the other options listed.

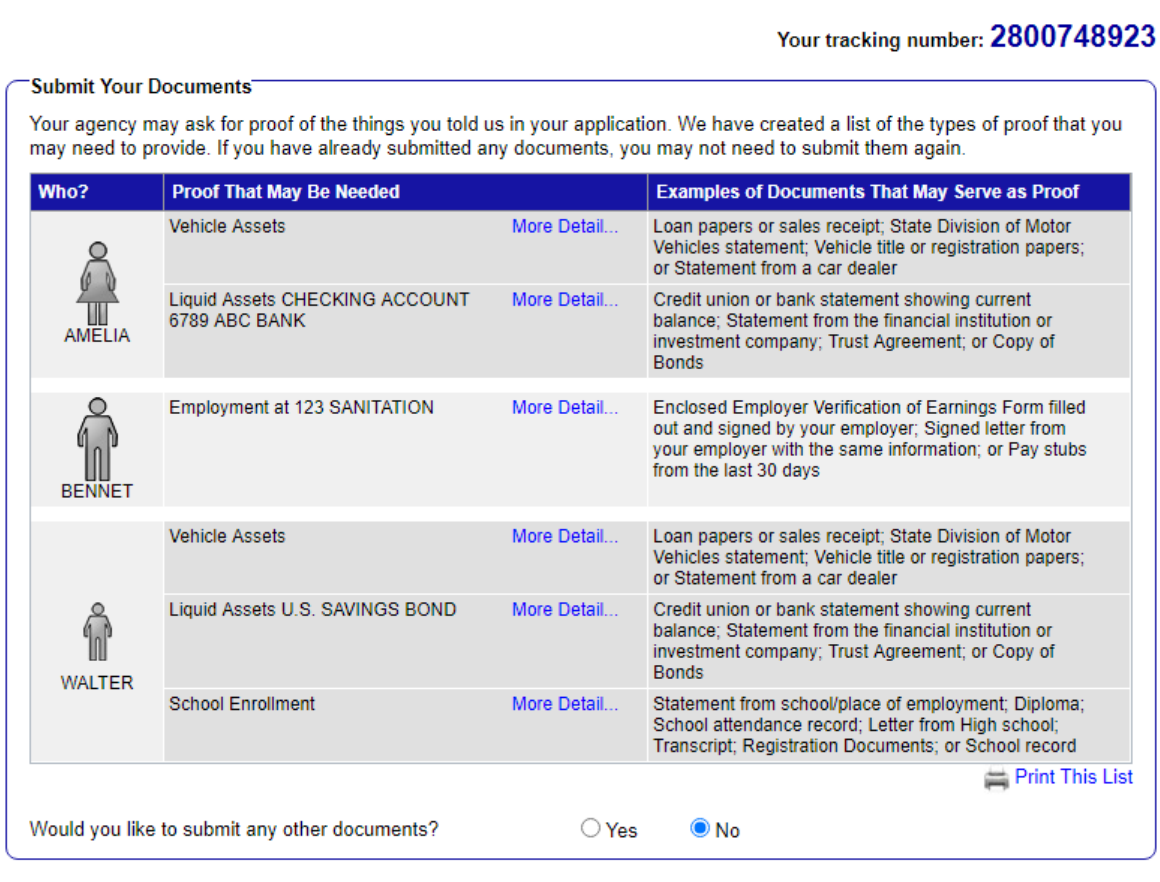

## **Submitted Documents** To view documents you already submitted, click here.

#### Next Steps

Please choose one of the options below to send us your documents.

- Fax in your documents.
- O Mail in your documents.
- O Drop off your documents in person.
- $\bigcirc$  Scan your documents using the ACCESS website.
- O Upload your documents using the ACCESS website.
- O Take a photo of and submit your documents using the MyACCESS mobile app.
- Skip this step for right now. You may log into the ACCESS website later and revisit this step.

W-2 workers will be notified when the applicant has submitted documents (see Document [Submission in the CARES Worker Web \(CWW\) section](#page-17-0) of this memo).

# TRAINING

The W-2 Partner Training Team developed a webcast training for W-2 workers that walks them through the steps of processing W-2 and JAL applications in ACCESS. The training is titled ["Webcast Recording: W-2 and JAL Application in ACCESS"](https://wss.ccdet.uwosh.edu/stc/dcf/psciis.dll?linkid=800394&coursemenu=DCF&top_frame=1&searchoption=FIELDS&field0=program&value0=%25dwd%25&fIsDirectList=1&sortfld=xname&sortdir=asc) and is located in the Learning Center. A desk aid will also be available in the Learning Center for processing EA applications and requests in CWW.

# AGENCY ACTION

W-2 agencies must provide availability for a minimum of 10 working days in ACCESS for client scheduling. It is recommended that agencies provide at least two weeks of availability to provide applicants support for scheduling interviews in ACCESS. Agencies must also continue to accept applications telephonically or in-person for applicants who wish to apply without using ACCESS.

# ATTACHMENTS

Updated W-2 Manual sections:

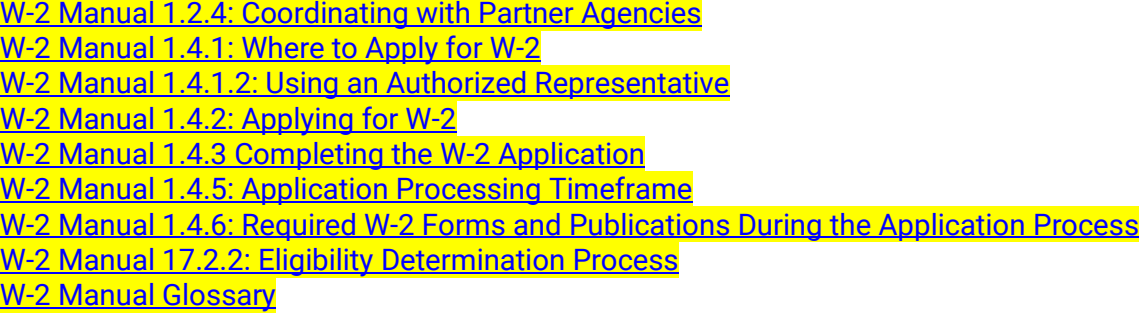

Updated EA Manual sections:

[EA Manual 1.2: Completion of an EA Application](https://dcf.wisconsin.gov/files/w2/ops-memos/pdf/20-21attachment.pdf)

[EA Manual 1.5: Five Working Days Timeframe for Processing EA Applications](https://dcf.wisconsin.gov/files/w2/ops-memos/pdf/20-21attachment.pdf)

[EA Manual 1.5.1: Determining Eligibility -](https://dcf.wisconsin.gov/files/w2/ops-memos/pdf/20-21attachment.pdf) Overview

[EA Manual 7.2: EA Documentation in CARES and Electronic](https://dcf.wisconsin.gov/files/w2/ops-memos/pdf/20-21attachment.pdf) Case File (ECF)

# **CONTACTS**

# POLICY QUESTIONS

For W-2, EA, and JAL Policy Questions: [DCFW2PolicyQuestions@wisconsin.gov](mailto:DCFW2PolicyQuestions@wisconsin.gov)

SYSTEMS FUNCTIONALITY

For W-2 WWP and CWW Functionality Questions: BWF Work Programs Help Desk [BWFworkprogramsHD@wisconsin.gov](mailto:BWFworkprogramsHD@wisconsin.gov)

DCF/DFES/BWF/SC/JK